# Year 3: Computing – Desktop publishing

## What is desktop publishing?

Desktop publishing is when we create documents using page layout software.

We can use desktop publishing to make things like:

- $\Diamond$ newsletters
- brochures  $\Diamond$
- magazines  $\Diamond$
- newspapers

Some examples of software that we can use are:

- Microsoft Publisher  $\Diamond$
- Adobe Spark
- Canva.

# Text tools (toolbar)

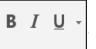

B: **Bold** I: *Italics* U: Underline

This can change the FONT of the text.

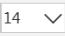

Berlin Sans FE V

This can change the **SIZE** of the text.

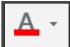

This can change the colour of the text.

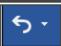

Undo: this reverses the last thing you just did.

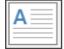

Insert or draw your own text box to write in.

#### **Key Vocabulary**

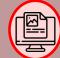

**Publishing:** when text and images are placed together and formatted to be easy to read.

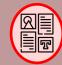

Format: to change the layout or style of text on a document.

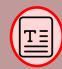

**Text:** a collection of words or letters that are typed or printed on a document.

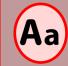

Font: a collection of characters with a similar design, shape or

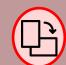

Orientation: the way that a rectangular page is displayed or printed.

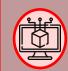

Software: a set of instructions or commands that tell a computer what to do.

## When desktop publishing, we consider how we can lay out a page in the most

# Layout of a page

The title should be large, bold and clear. It is usually the largest text on the page.

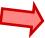

Consider what font you will use to create different ideas and feelings.

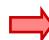

What is the main **story** of the magazine? How can you sum the story up in a few words?

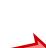

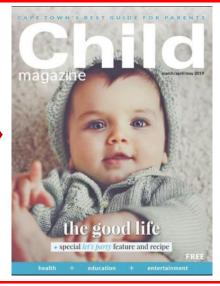

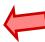

Think about how different colours make us think and feel.

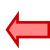

Think about where you will put the date and price of the magazinethis is important information!

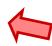

Magazines are normally in **portrait orientation.** Think about how you lay out text and images.